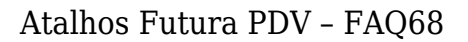

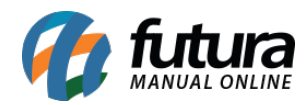

O sistema *Futura PDV* é composto por atalhos que facilitam sua utilização, abaixo listaremos todos os atalhos e suas funções

## **Sumário:**

- 1. F1 **Pesquisa de Produtos**
- 2. CTRL+F1 **Pesquisa de Preço**
- 3. F2 –**Nova Venda**
- 4. F3 **Localizar vendas abertas**
- 5. ALT+F3 **Localizar vendas em aberto (terminais)**
- 6. CTRL+F3 **Localizar Vendas/Orçamentos em digitação**
- 7. F4 **Capturar Peso**
- 8. ALT+F4 **Fechar Sistema**
- 9. F5 **Localizar Vendas concluídas**
- 10. ALT+F5 **Cancelamento de TEF (CNC)**
- 11. CTRL+F5 **Troca de pagamentos**
- 12. F6 **Insere Quantidade**
- 13. F7 **Fecha pedidos concluídos**
- 14. F9 **Insere CPF/CNPJ no pedido**
- 15. F10 **Finaliza Pedidos**
- 16. F11 **Parar digitação do pedido**
- 17. F12 **Resumo de atalhos**
- 18. ALT+A **Alterar valor do pedido**
- 19. ALT+B **Observação do pedido**
- 20. ALT+C **Cancelamento do pedido**
- 21. ALT+D **Abrir gaveta automática**
- 22. ALT+E **Excluir pedido**
- 23. ALT+F **Fechamento**
- 24. ALT+G **Configuração do Terminal**
- 25. ALT+H **Alterar Descrição**
- 26. ALT+I **Seleciona impressora**
- 27. ALT+J **Relatório de vendas (Diário)**
- 28. ALT+K **Recebimento de Crediário**
- 29. ALT+L **Trocas e Devoluções**

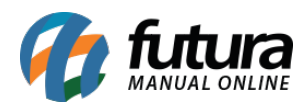

- 30. ALT+M **Movimentação de Caixa**
- 31. ALT+N **Cadastro de Cliente**
- 32. ALT+O **Troca de Operador**
- 33. ALT+P **Consulta de tabela de preço**
- 34. ALT+Q **Escolher item para alterar Descrição**
- 35. ALT+R **Tipo de Vendedor**
- 36. ALT+S **Alterar Senha**
- 37. ALT+T **Faturamento ECF**
- 38. ALT+U **Trazer última venda**
- 39. ALT+V **Opções do modulo orçamento**
- 40. ALT+Y **Desconto no valor do produto**
- 41. ALT+Z **Comandos da ECF**
- 42. ALT+W **Consulta de Transportadora**
- 43. CTRL+A – **Recibo de entrega**
- 44. CTRL+B – **Controle de entrega simplificado**
- 45. CTRL+C – **Cancelamento de baixa**
- 46. CTRL+D – **Importação de pedido de venda**
- 47. CTRL+E – **Estoque Reservado**
- 48. CTRL+F – **Impressão de lista escolar**
- 49. CTRL+G – **Encomenda de Pedido**
- 50. CTRL+H – **Alterar valor do produto por percentual**
- 51. CTRL+I **Lançamentos de Créditos**
- 52. CTRL+J **Garantia/Nro de Lote**
- 53. CTRL+L **Lista escolar**
- 54. CTRL+M – **Modelo de Conferência**
- 55. CTRL+N – **Cadastro/ Seleção de cliente**
- 56. CTRL+P – **Observação do item**
- 57. CTRL+Q – **Juntar pedidos**
- 58. CTRL+R – **Pontos de fidelidade**
- 59. CTRL+S – **Lançamento de ticket**
- 60. CTRL+T – **Consulta de Lucro**
- 61. CTRL+Y – **Recibo de entrega de mercadorias**
- 62. CTRL+Z **Acréscimo no valor do produto**
- 63. CTRL+W **Alterar quantidade**

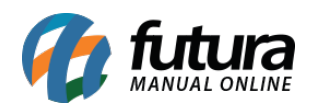

## **Detalhes da função de cada atalho:**

- 1. **F1 Pesquisa de Produtos:** Este atalho é utilizado para pesquisar produtos e consecutivamente inseri-los na venda;
- 2. **CTRL+F1 Pesquisa de Preço**: Este atalho permite que o usuário efetue uma busca do valor de um item em especifico, podendo utilizar um leitor de código de barras;
- 3. **F2 Abrir Nova Venda:** Este atalho inicia um novo pedido, sendo possível inserir vendedores, clientes entre outras opções referente ao pedido;
- 4. **F3 Localizar vendas abertas:** É possível encontrar vendas abertas do terminal que está logado;
- 5. **ALT+F3 Localizar vendas em aberto (terminais):** Este atalho permite localizar vendas abertas de todos os terminais;
- 6. **CTRL+F3 Localizar Vendas/Orçamentos em digitação:** Caso por algum motivo haja um pedido em digitação em outro terminal, será possível abri-lo no terminal logado, porém poderá ocorrer conflitos de valores caso a abertura seja sem motivo especifico;
- 7. **F4 – Capturar Peso:** Este atalho captura o peso, caso haja balança vinculada ao sistema;
- 8. **ALT+F4 – Fechar Sistema:** Este comando permite finalizar o sistema de forma mais rápida;
- 9. **F5 Localizar Vendas concluídas:** Através deste comando será possível localizar vendas concluídas de todos os terminais;
- 10. **ALT+F5 Cancelamento de TEF (CNC):** Caso o caixa em questão tenha um TEF instalado e haja a necessidade de cancelar seu lançamento, será possível através deste atalho;
- 11. **CTRL+F5 – Troca de pagamentos:** Através deste atalho será possível trocar a forma de pagamento de um pedido que já tenha sido concluído, para que o atalho funcione, será necessário abrir o pedido já finalizado utilizando o F5, executar o comando F10 e em seguida o **CTRL+F5**, assim será possível escolher uma nova forma de pagamento para o pedido em especifico, lembrando que este procedimento só é valido para pedidos feitos e finalizados no mesmo caixa;
- 12. **F6 – Insere Quantidade:** Este atalho é utilizado para habilitar o campo de quantidade antes da inserção de um produto.
- 13. **F7 – Fecha pedidos concluídos:** Ao abrir um pedido através do atalho F5, será

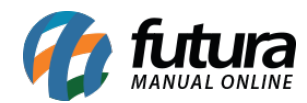

possível fecha-lo através do atalho F7.

- 14. **F9 – Insere CPF/CNPJ no pedido:** Este atalho é utilizado para inserir o CNPJ ou CPF do comprador (utilizado para geração de NFP);
- 15. **F10 Finaliza Pedidos:** Este atalho é utilizado para finalizar o pedido, permitindo assim a inserção de formas de pagamento, acréscimo e desconto;
- 16. **F11 Parar digitação do pedido:** Este atalho permite que o usuário pause a digitação do pedido de venda aberto em tela, sendo possível reabri-lo através do atalho F3;
- 17. **F12 – Resumo de atalhos:** Este atalho permite que o usuário visualize os atalhos mais utilizados dentro do Futura PDV;
- 18. **ALT+A Alterar valor do pedido:** Este atalho permite que o usuário escolha entre os produtos lançados na venda aberta e altere o valor do mesmo;
- 19. **ALT+B Observação do pedido:** Através deste atalho será possível inserir uma observação no pedido aberto;
- 20. **ALT+C Cancelamento do pedido:** O atalho permite que o usuário cancele o pedido que está em digitação;
- 21. **ALT+D Abrir gaveta automática:** Caso haja uma gaveta automática configurada neste terminal, ao digitar o atalho a gaveta será aberta;
- 22. **ALT+E Excluir pedido:** Este atalho é utilizado para excluir pedidos que já foram baixados;
- 23. **ALT+F Fechamento:** Atalho utilizado para realizar o fechamento do caixa, sendo possível inserir valores, analisar resultados e finalizar a operação;
- 24. **ALT+G Configuração do Terminal:** Através deste atalho será possível definir configurações do terminal, como habilitar emissão de NF-e, SAT, NFC-e, Pedido, definir se o terminal é completo ou só vendas, entre outras opções;
- 25. **ALT+H Alterar Descrição:** O atalho permite que o usuário altere a descrição do último produto lançado, no momento em que a venda está sendo realizada;
- 26. **ALT+I Seleciona impressora:** Este atalho permite que o usuário imprima o pedido no momento em que a venda estiver em andamento;
- 27. **ALT+J Relatório de vendas (Diário**): Este atalho permite que o usuário gere um relatório das vendas efetuadas, podendo escolher dentre alguns tipos de impressão
- 28. **ALT+K Recebimento de Crediário:** Através deste atalho será possível efetuar baixas de contas em aberto e ao pressionar o atalho a gaveta será aberta automaticamente;

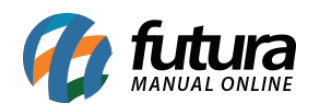

- 29. **ALT+L Trocas e Devoluções**: Através deste atalho será possível efetuar trocas de acordo com o parâmetro definido no *ERP Futura Server*;
- 30. **ALT+M Movimentação de Caixa:** Este atalho permite que o usuário faça uma movimentação financeira do caixa inserindo uma entrada ou saída, ao pressionar o atalho a gaveta será aberta automaticamente;
- 31. **ALT+N Cadastro de Cliente:** Através deste atalho será possível efetuar o cadastro de um novo cliente, ou inseri-lo na venda;
- 32. **ALT+O Troca de Operador:** Este atalho permite que o usuário finalize o caixa e troque o acesso de usuário (O parâmetro de troca de operador precisa estar habilitado);
- 33. **ALT+P Consulta de tabela de preço:** Efetue troca de tabela de preço por meio deste atalho
- 34. **ALT+Q Escolher item para alterar Descrição:** O atalho permite que o usuário escolha um produto para alterar sua descrição, escolha o item e aperte enter;
- 35. **ALT+R Tipo de Vendedor:** Este atalho é utilizado para definir o tipo do vendedor que será inserido na venda;
- 36. **ALT+S Alterar Senha:** O usuário logado poderá alterar sua senha de login através deste atalho;
- 37. **ALT+T Faturamento ECF:** Este comando mostra o faturamento da ECF;
- 38. **ALT+U Trazer última venda:** Ao executar este atalho o sistema irá abrir a última venda, seja ela guardada ou finalizada;
- 39. **ALT+V Opções do modulo orçamento:** Através deste atalho será possível efetuar movimentações de orçamento, como cria-lo, transforma-lo em vendas e consulta-lo;
- 40. **ALT+Y Desconto no valor do produto:** Através deste atalho será possível escolher um produto especifico da venda para aplicar um percentual ou valor de desconto, escolha o item e aperte enter;
- 41. **ALT+Z Comandos da ECF:** Este atalho é utilizado para efetuar configurações referente a ECF, tais como, geração de redução Z, leitura X, gerar NFP entre outros (é necessario que o emissor esteja instalado para que o atalho funcione)
- 42. **ALT+W Consulta de Transportadora**: Este atalho é utilizado para consultar e inserir transportadora na venda;
- 43. **CTRL+A Recibo de entrega:** Caso haja um layout de recibo configurado nos parâmetros será possível indica-lo através deste atalho;
- 44. **CTRL+B Controle de entrega simplificado:** Este atalho permite que o usuário

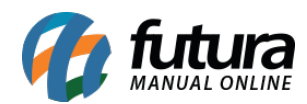

faça o controle de entrega de pedidos baixados e com clientes referenciados;

- 45. **CTRL+C Cancelamento de baixa:** Este atalho permite o cancelamento de pedidos que já foram baixados;
- 46. **CTRL+D Importação de pedido de venda:** Através deste atalho será possível importar pedidos de vendas de sistemas terceiros;
- 47. **CTRL+E Estoque Reservado:** Este atalho permite que o usuário consulte o estoque de produtos (função utilizado em orçamentos);
- 48. **CTRL+F Impressão de lista escolar:** Este atalho é utilizado para gerar um layout para impressão da lista escolar escolhida pelo usuário;
- 49. **CTRL+G Encomenda de Pedido:** O usuário poderá trabalhar com a rotina de encomenda através do Futura PDV, para isso é necessário trabalhar com este atalho;
- 50. **CTRL+H Alterar valor do produto por percentual:** Através deste atalho será possível definir uma porcentagem de acréscimo ou desconto para um produto em especifico, escolha o item e aperte enter
- 51. **CTRL+I Lançamentos de Créditos:** Lance créditos para clientes específicos, através deste atalho;
- 52. **CTRL+J Garantia/Nro de Lote:** Através deste atalho o usuário poderá consultar e inserir lote de produtos;
- 53. **CTRL+L Lista escolar:** Atalho utilizado para trabalhar com a rotina de lista escolar;
- 54. **CTRL+M Modelo de Conferência:** Atalho utilizado para imprimir layout de conferência do pedido em aberto;
- 55. **CTRL+N Cadastro/ Seleção de cliente:** Atalho utilizado para efetuar cadastros simples de clientes;
- 56. **CTRL+P Observação do item:** Atalho utilizado para inserir observação em itens distintos do pedido;
- 57. **CTRL+Q Juntar pedidos:** Atalho utilizado para juntar pedidos abertos;
- 58. **CTRL+R Pontos de fidelidade:** Atalho utilizado para trabalhar com a rotina de pontos de fidelidade;
- 59. **CTRL+S Lançamento de ticket:** Este atalho é utilizado para lançar tickets, para usuários que trabalham com a rotina de vasilhame;
- 60. **CTRL+T Consulta de Lucro:** Ao inserir este comando o Futura PDV irá trazer um aviso com o lucro do pedido aberto;
- 61. **CTRL+Y Recibo de entrega de mercadorias:** Atalho utilizado para imprimir recibo de entrega de uma mercadoria, lembrando que para impressão é necessário

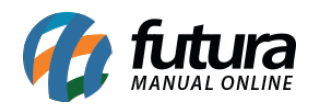

possuir um layout indicado no *ERP Futura server*;

- 62. **CTRL+Z Acréscimo no valor do produto:** Atalho utilizado para inserir acréscimo no valor de um produto em especifico do pedido em aberto, escolha o item e aperte enter;
- 63. **CTRL+W Alterar quantidade:** Atalho utilizado para alterar a quantidade de um produto já lançado na venda aberta, escolha o item e aperte enter;

*Obs:* Alguns atalhos são vinculados a permissões, portanto caso seja um usuário restrito no sistema e algum dos atalhos não funcione corretamente, verifique junto ao usuário administrador, as permissões concedidas.